## quick TECHNOLOGY guide

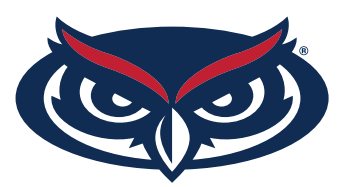

## How to Find the MAC Address playstation 5

1. From the home screen, select the gear icon (settings) in the upper right.

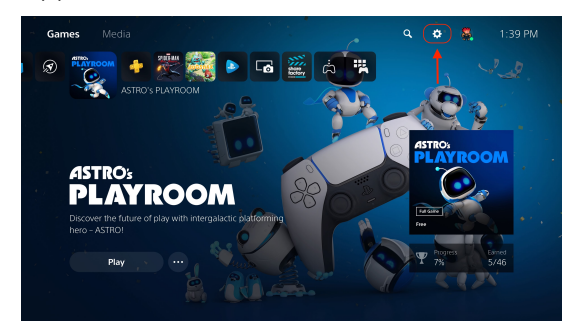

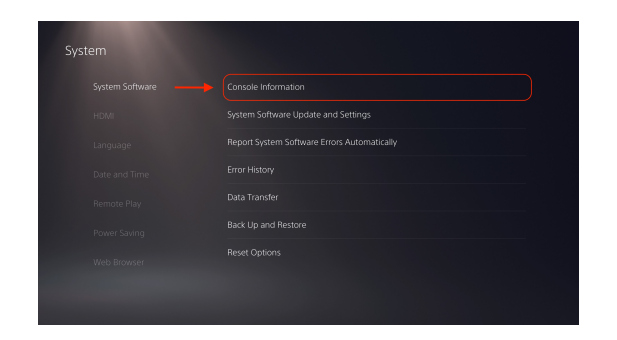

5. Be sure to register both the wired and wireless MAC address in order to get a connection both ways through FAU network.

2. Select System.

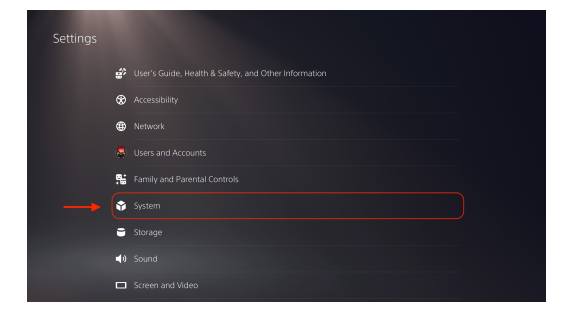

3. Select Console Information. The MAC address displayed at the 3. Select Console Information. bottom of the list.

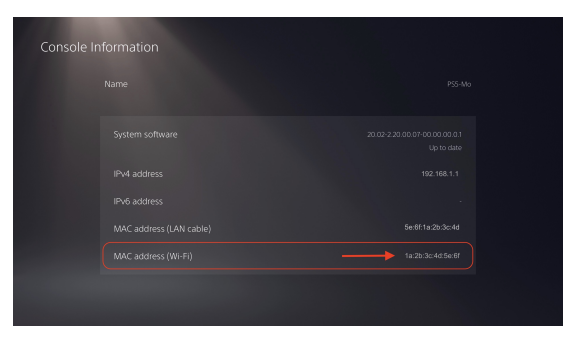

For all other technical challenges please visit fixit.fau.edu.

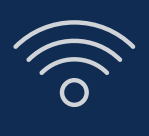

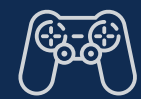

**wi-fi gaming console smart tv other devices**

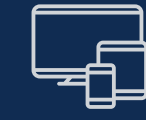